# Taking<br>Your: Pad 2 to the

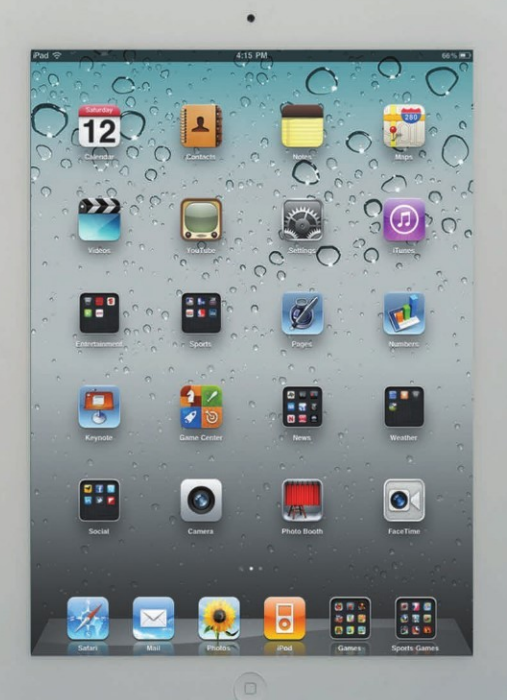

Erica Sadun, Michael Grothaus, and Steve Sande

**SECOND EDITION** 

# **Taking Your iPad 2** to the Max

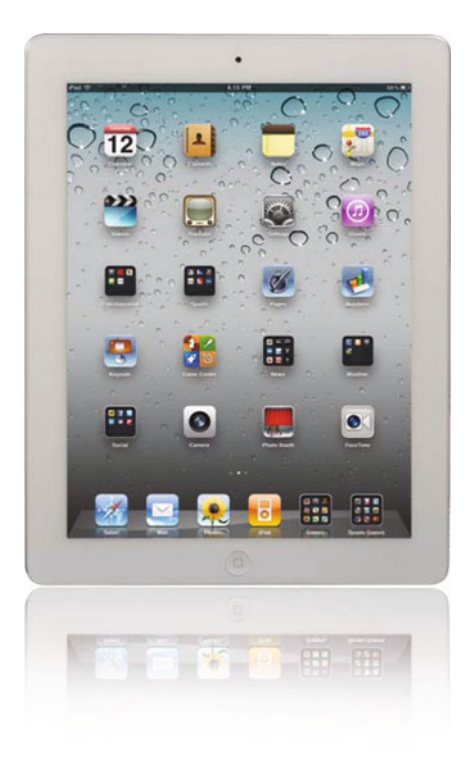

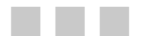

**Erica Sadun Michael Grothaus Steve Sande** 

Apress<sup>®</sup>

#### **Taking Your iPad 2 to the Max**

Copyright © 2011 by Erica Sadun, Michael Grothaus, and Steve Sande

All rights reserved. No part of this work may be reproduced or transmitted in any form or by any means, electronic or mechanical, including photocopying, recording, or by any information storage or retrieval system, without the prior written permission of the copyright owner and the publisher.

ISBN 978-1-4302-3539-2

ISBN 978-1-4302-3540-8 (eBook)

Trademarked names, logos, and images may appear in this book. Rather than use a trademark symbol with every occurrence of a trademarked name, logo, or image we use the names, logos, and images only in an editorial fashion and to the benefit of the trademark owner, with no intention of infringement of the trademark.

The use in this publication of trade names, trademarks, service marks, and similar terms, even if they are not identified as such, is not to be taken as an expression of opinion as to whether or not they are subject to proprietary rights.

President and Publisher: Paul Manning Lead Editor: Michelle Lowman Developmental Editor: Douglas Pundick Technical Reviewer: Dave Caolo Editorial Board: Steve Anglin, Mark Beckner, Ewan Buckingham, Gary Cornell, Jonathan Gennick, Jonathan Hassell, Michelle Lowman, Matthew Moodie, Jeff Olson, Jeffrey Pepper, Frank Pohlmann, Douglas Pundick, Ben Renow-Clarke, Dominic Shakeshaft, Matt Wade, Tom Welsh Coordinating Editor: Kelly Moritz Copy Editors: Tracy Brown, William McManus, and Patrick Meador Compositor: MacPS, LLC Indexer: Toma Mulligan Artist: April Milne Cover Designer: Anna Ishchenko

Distributed to the book trade worldwide by Springer Science+Business Media, LLC., 233 Spring Street, 6th Floor, New York, NY 10013. Phone 1-800-SPRINGER, fax (201) 348-4505, e-mail orders-ny@springer-sbm.com, or visit www.springeronline.com.

For information on translations, please e-mail rights@apress.com, or visit www.apress.com.

Apress and friends of ED books may be purchased in bulk for academic, corporate, or promotional use. eBook versions and licenses are also available for most titles. For more information, reference our Special Bulk Sales–eBook Licensing web page at www.apress.com/bulk-sales.

The information in this book is distributed on an "as is" basis, without warranty. Although every precaution has been taken in the preparation of this work, neither the author(s) nor Apress shall have any liability to any person or entity with respect to any loss or damage caused or alleged to be caused directly or indirectly by the information contained in this work.

*To my sister, Crissy Grothaus, who I hope will buy an iPad before her daughter does.* 

*—Michael* 

*To Hayden Starr, for your friendship, for your unceasing hard work, and for being such an excellent (and patient!) teacher of history and geography to my kids.* 

*—Erica* 

*To my sweet old cat Ruby, who has spent many hours giving me inspiration by laying her head on the side of my iPad 2 and purring.* 

*—Steve* 

# **Contents at a Glance**

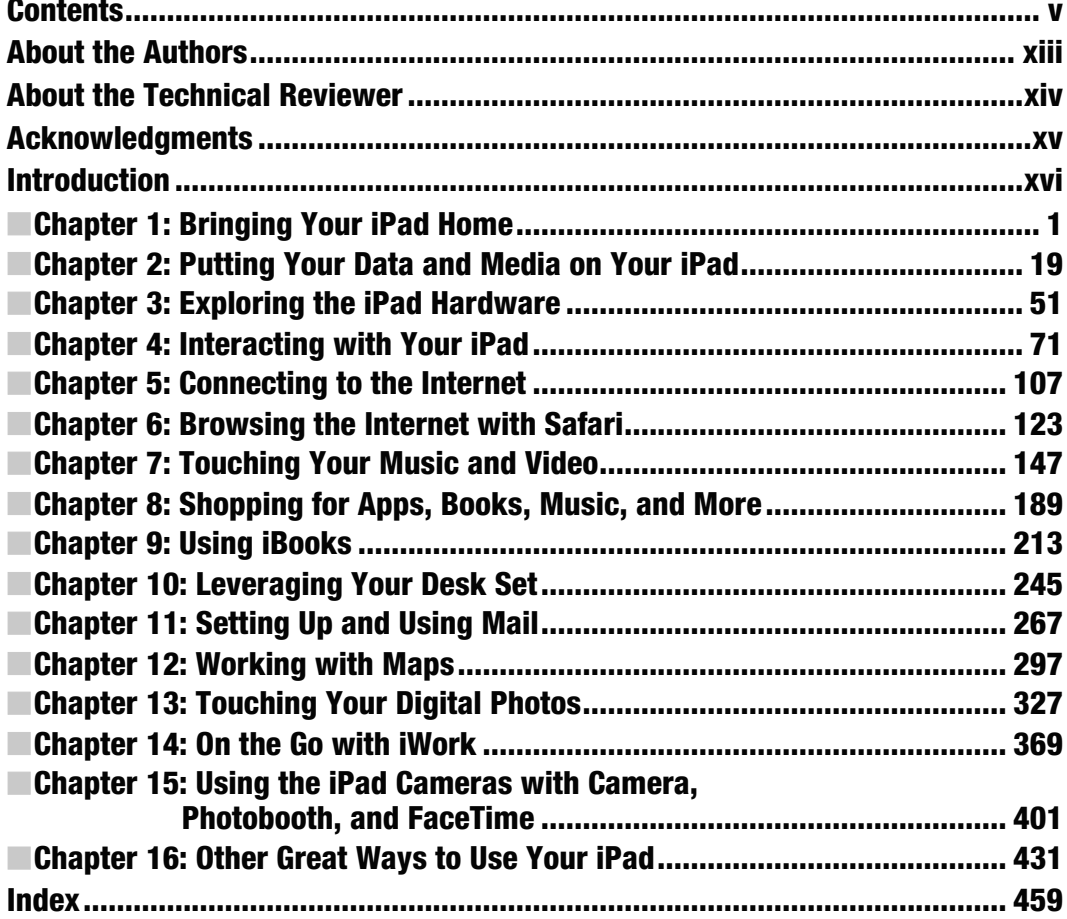

## **Contents**

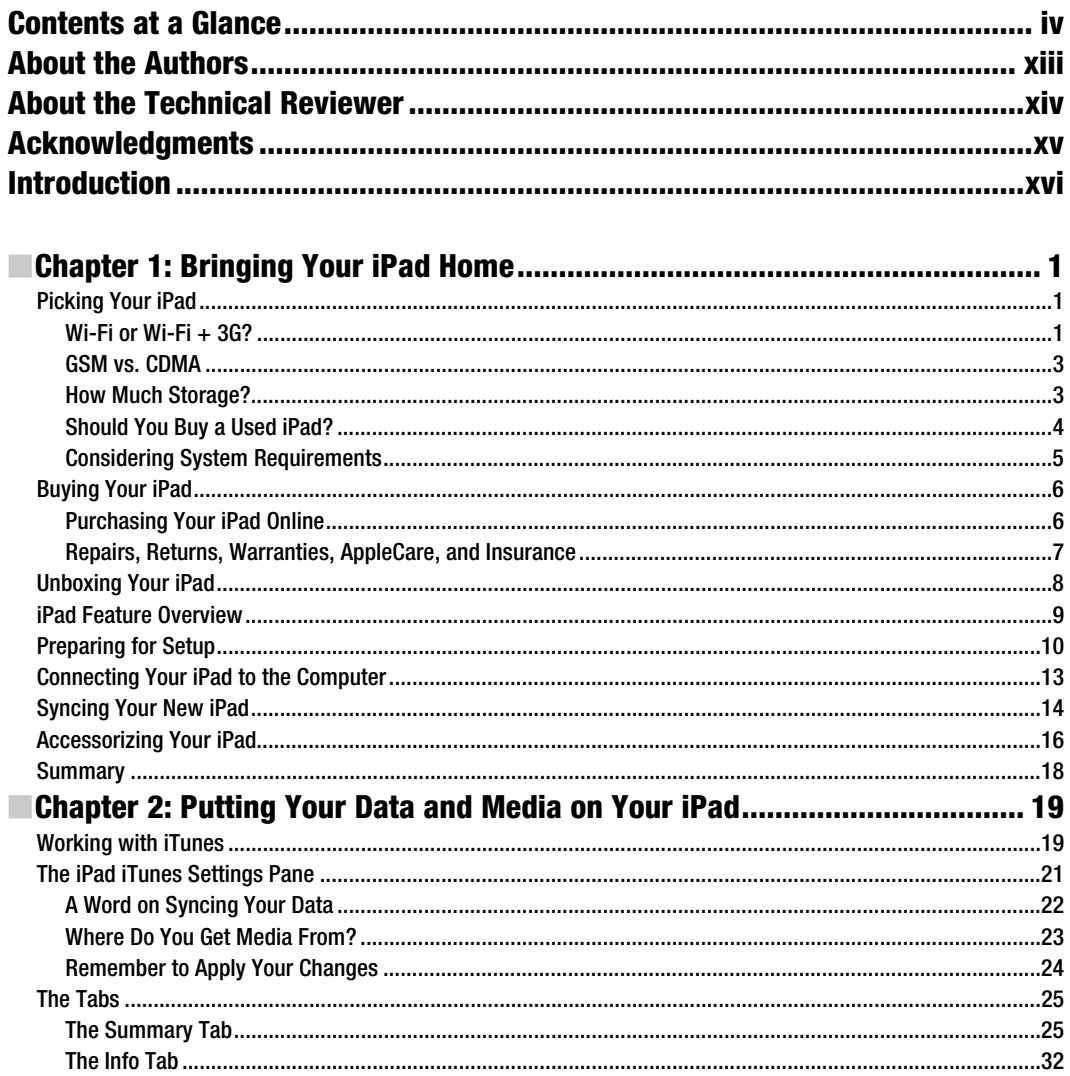

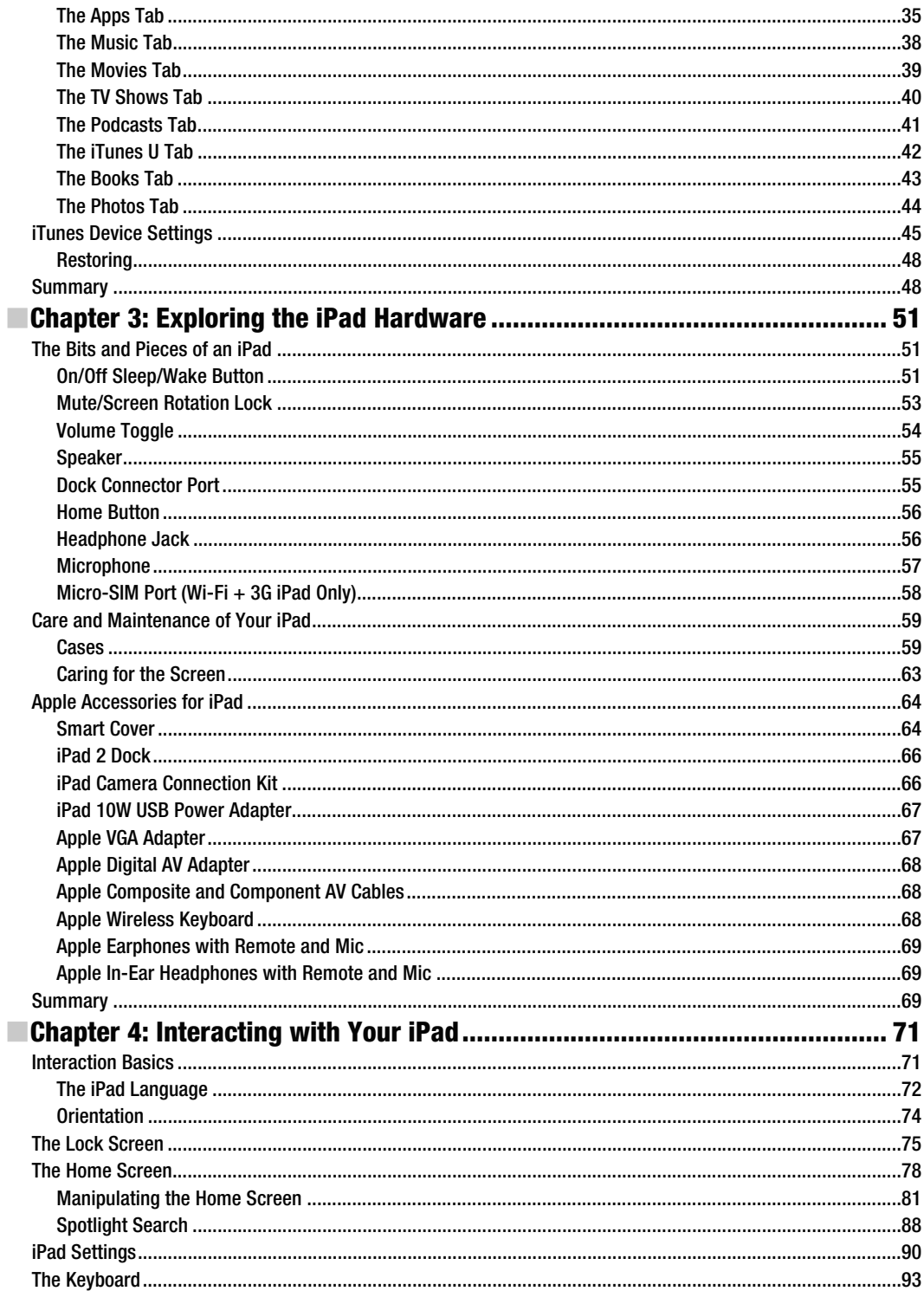

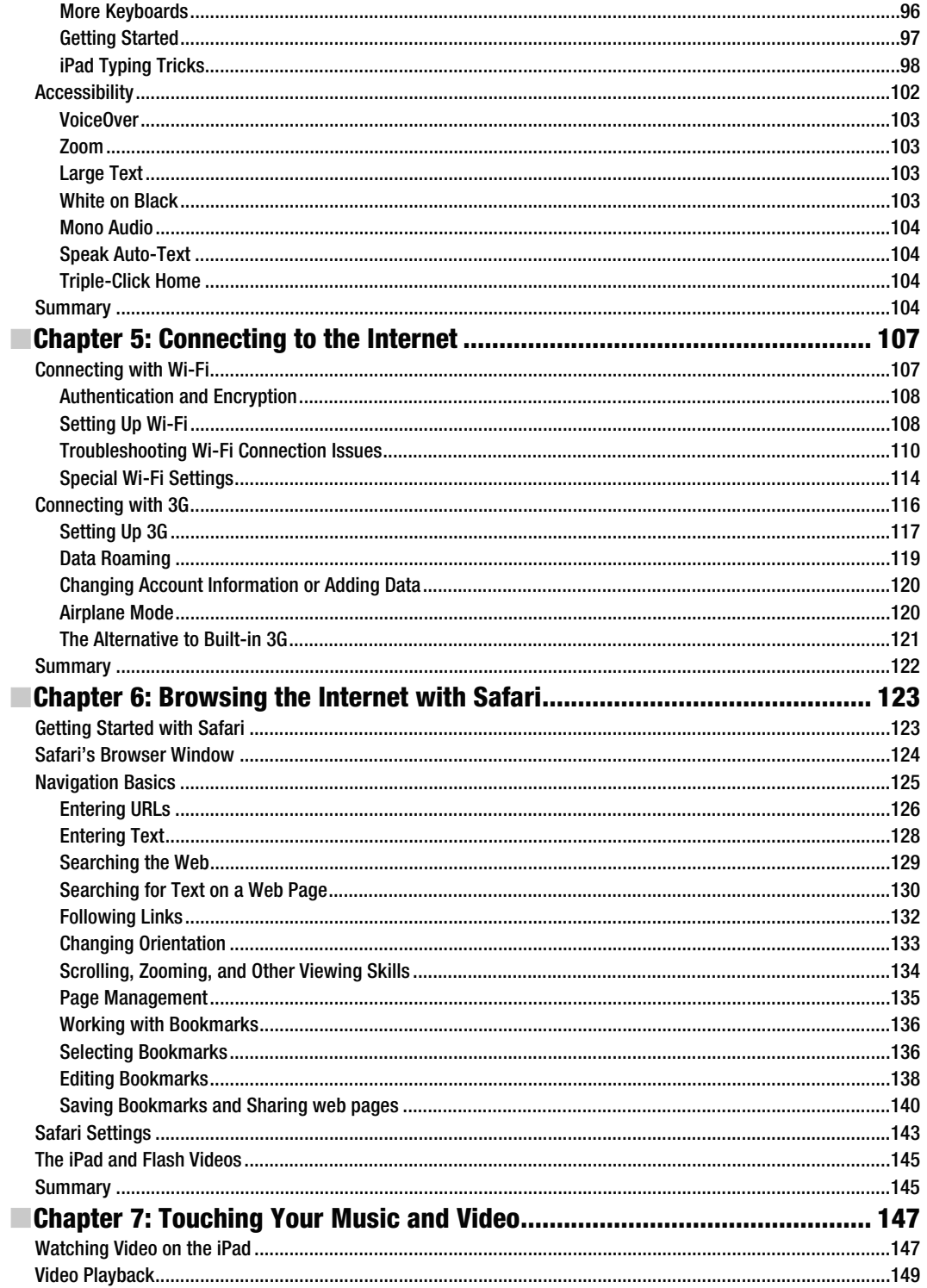

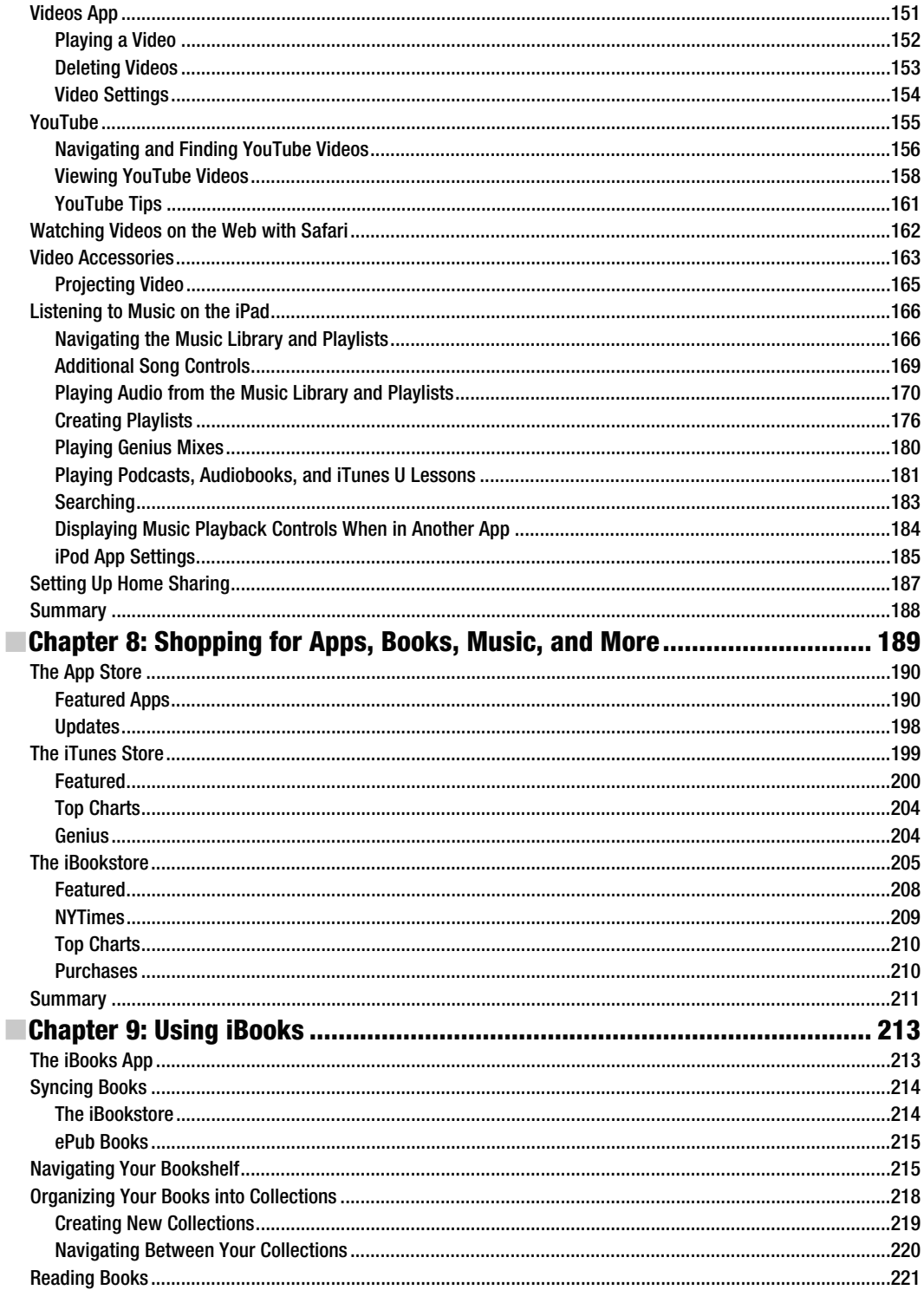

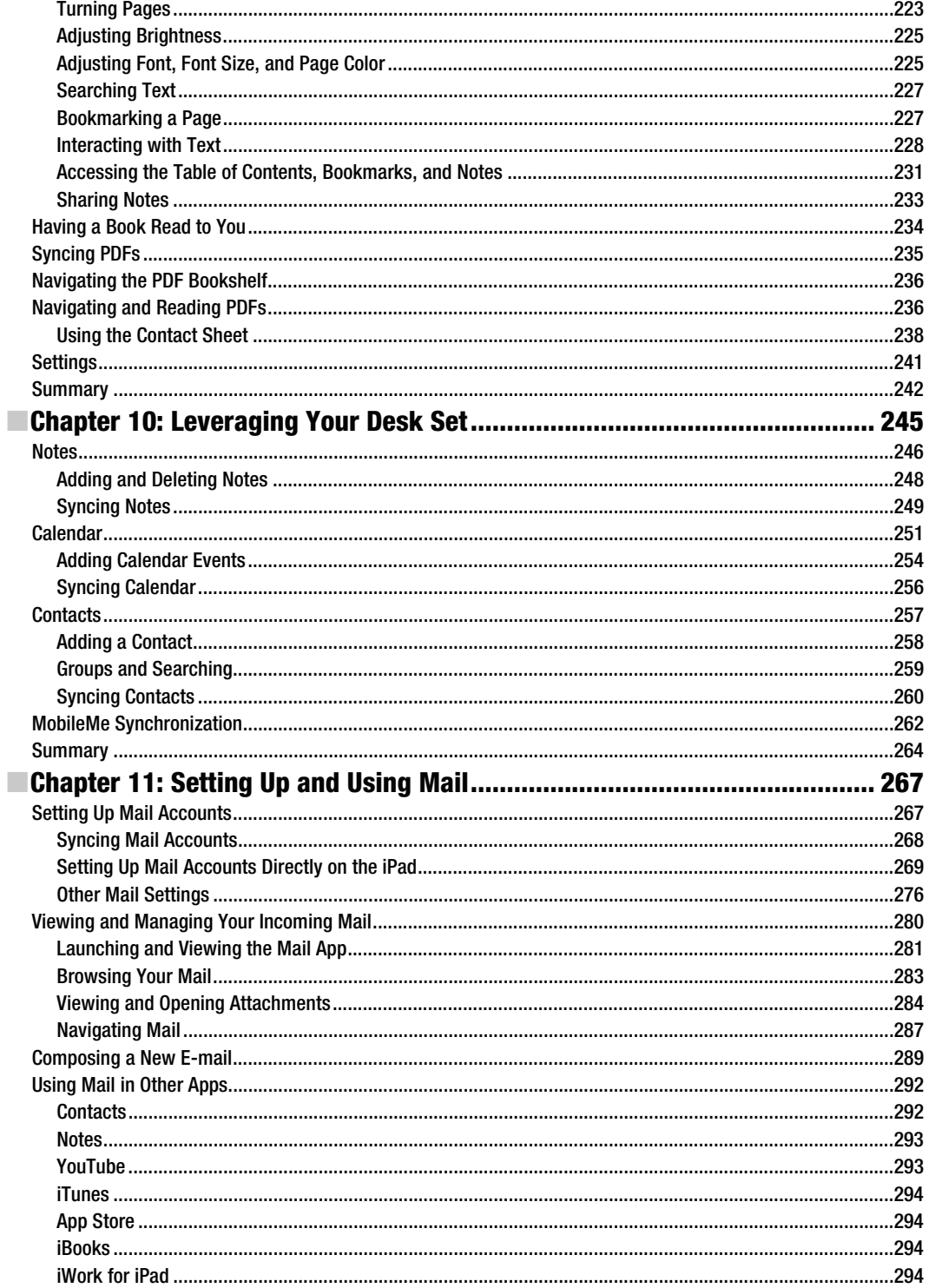

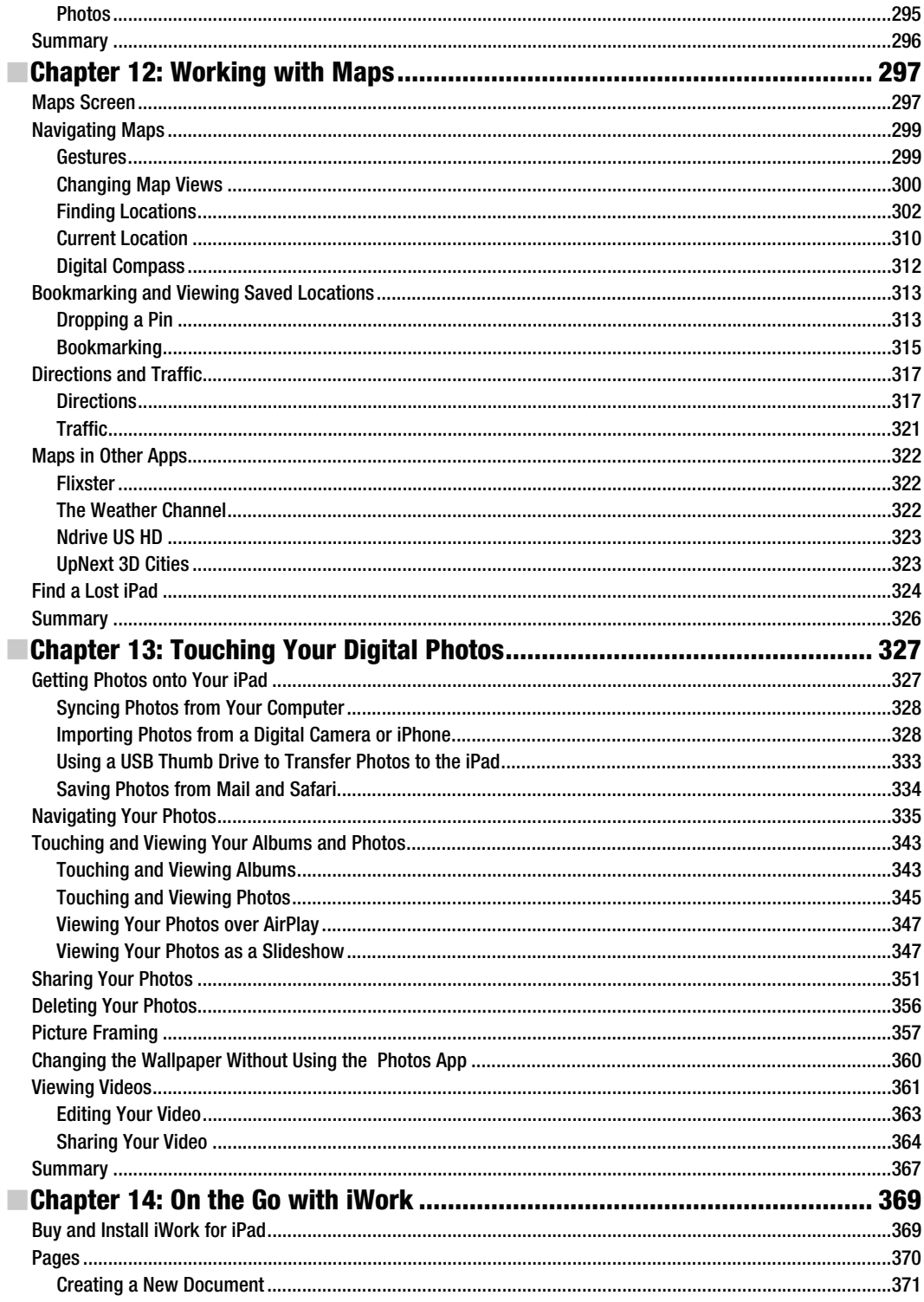

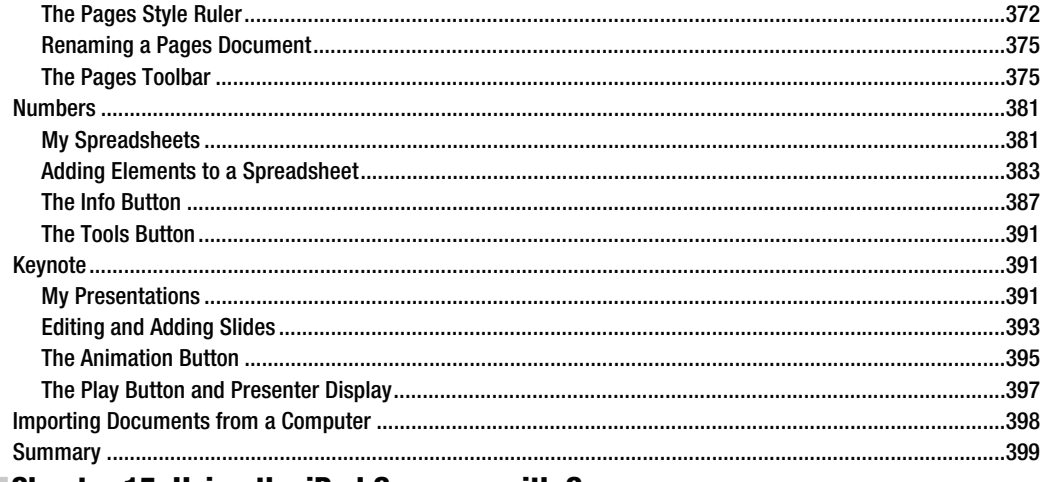

## **Chapter 15: Using the iPad Cameras with Camera,**<br>Photobooth, and FaceTime

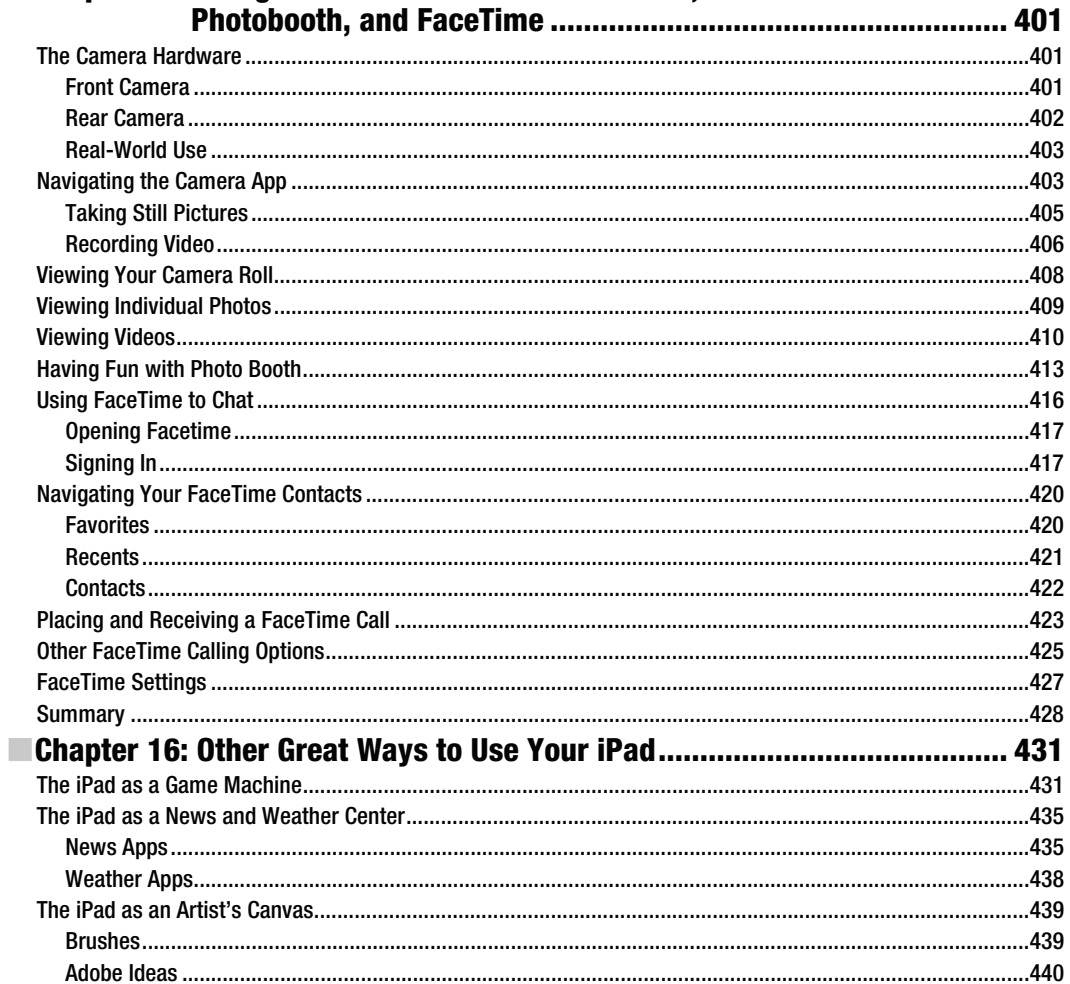

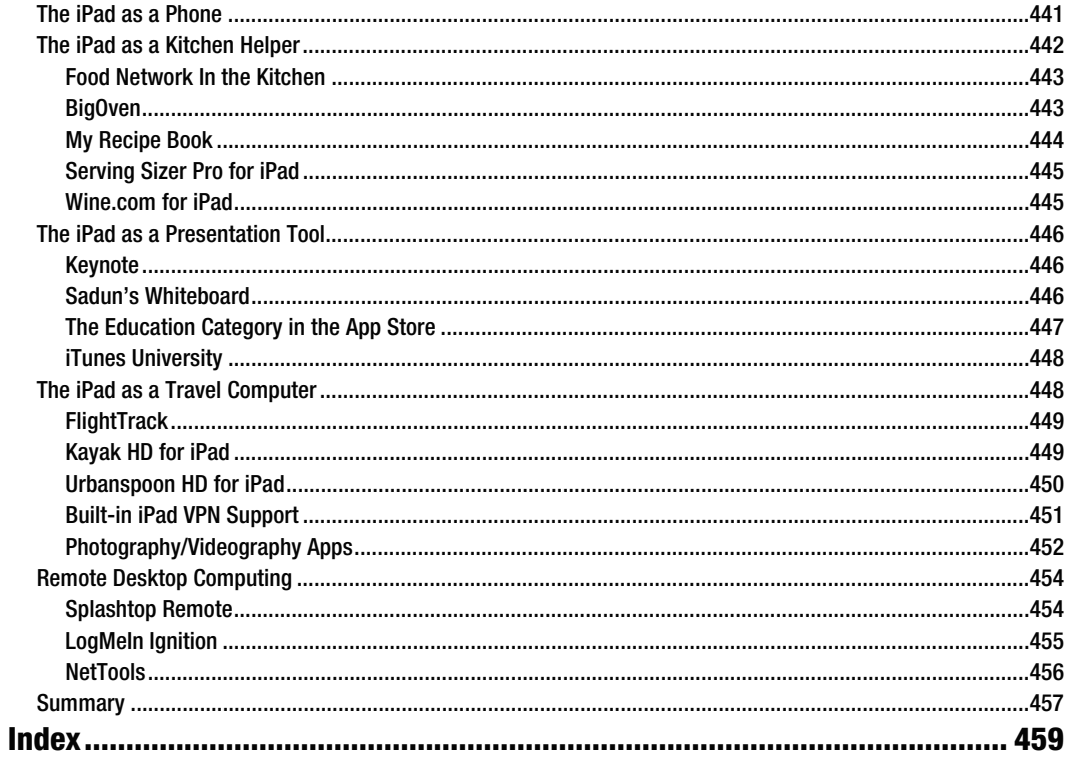

# **About the Authors**

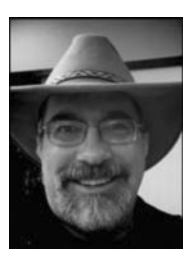

**Steve Sande** has been a loyal fan of Apple technology since buying his first Mac in 1984. Originally trained as a civil engineer, Steve's career as an IT professional blossomed in the 1990s. A longtime blogger, Steve is the features editor at AOL's The Unofficial Apple Weblog (TUAW.com), the author of three books about Apple's iWeb application, a collaborator on *Taking Your iPad to the Max* and *Taking Your iPhone 4 to the Max*, and working on the upcoming *Taking Mac OS X 10.7 Lion to the Max*. You can join Steve every Wednesday for the popular TUAW TV Live show, and follow his exploits at www.twitter.com/stevensande. He lives with his wife of 32 years in Highlands Ranch, Colorado.

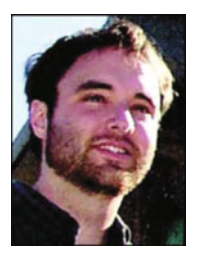

**Michael Grothaus** is an American novelist and journalist living in London. He was first introduced to Apple computers in film school and went on to use them for years to create award-winning films. However, after discovering many of Hollywood's dirty little secrets while working for 20th Century Fox, he left and spent five years with Apple as a consultant. He's since moved to London and earned his MA in Creative Writing. His first novel, *Epiphany Jones*, is a story about trafficking and America's addiction to celebrity. Currently, Michael is a staff writer at AOL's popular tech news site The Unofficial Apple Weblog (TUAW.com), where he writes about all things Mac. Additionally, Michael has written several other books for Apress, including *Taking Your iPad to the Max,*

*Taking Your iPod touch to the Max, 2nd edition*, and *Taking Your iPhoto '11 to the Max*. When not writing, Michael spends his time traveling Europe, Northern Africa, and Asia. You can reach him at www.michaelgrothaus.com and www.twitter.com/michaelgrothaus.

**Erica Sadun** holds a PhD in computer science from the Georgia Institute of Technology. She has written, cowritten, and contributed to about three dozen books about technology, particularly in the areas of programming, digital video, and digital photography. An unrepentant geek, Sadun has never met a gadget she didn't need. Her checkered past includes run-ins with iOS, Mac OS X, NeXT, Newton, and a vast myriad of both successful and unsuccessful technologies. When not writing, she and her geek husband parent three adorable geeks-in-training, who regard their parents with restrained bemusement.

# **About the Technical Reviewer**

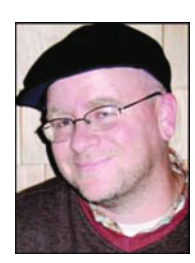

**Dave Caolo** is the Managing Editor at The Unofficial Apple Weblog, TUAW.com. He previously spent 8 years as the IT Director at a Mac-friendly residential school. When not geeking out with his Macs, Dave enjoys spending time with his kids, wife, and Boston Terrier, Batgirl.

# **Acknowledgments**

Thanks to everyone at Apress and TUAW. Also thanks to Steve Jobs for making such cool products. Let us add a special thanks to everyone who has bought this book. There are a lot of iOS books out there and we really appreciate that you've chosen ours.

—Michael, Erica, and Steve

## **Introduction**

Oh, how far we've come.

As we progress into the second decade of the 21st century, it's becoming increasingly obvious how the computers of the previous 30 years have begun to look not just old but archaic. The massive CRT monitors of the 1980s and 1990s have given way to pencil-thin displays of the 2000s. The PC's bulky and heavy beige box has been reduced to the size of a thick paperback, as with Apple's Mac Mini, or has even been assimilated into the display itself, as with Apple's iMac. This shrinking of the PC has also coincided with the computer becoming thousands of times more powerful—progress that shows no sign of abating. But although the miniaturizing and the explosive growth in processing power are technological accomplishments that are nothing to scoff at, the iPad signals the beginning of a new era in technology—the era of the touch-based computer.

When you hold the iPad 2, you hold the future in your hands. Its gesture-based controls have broken open the computer's digital/physical barrier. With the iPad 2, you can touch your movies, e-mail, and digital pictures; you can carry 10,000 books without increasing the weight in your bag; and you can flip through their pages with the swipe of your finger. Even the Web, something that has long been confined to a rigid desktop venue, becomes something akin to the magazine on your coffee table, yet with an infinite number of pages.

When the first iPad was originally introduced, some said it was nothing more than a big iPhone. Indeed, the iPhone introduced the world to the Multi-Touch interface, and both devices do use the same operating system called iOS. However, as you'll see, there are many minor and quite a few major differences. Using the iPad, your eyes are immediately enveloped by its large display; there's no squinting when you play games, navigate maps, and watch videos—all from your lap. Its full-size keyboard allows you to comfortably create documents, spreadsheets, and presentations with applications that rival those you find on older, traditional computers. No, the iPad isn't an over-grown iPhone; it's an evolution of the personal computer. The iPad 2 further defines the future of computers, making the device not just for consumption of media, but for its creation. Apple has added front- and rear-facing cameras for FaceTime video chatting and highdefinition video recording. It's now possible to not only listen to music, but create your own using the optional GarageBand software. Even video editing right on your touch screen is now a reality with Apple's iMovie for iPad.

*Taking your iPad 2 to the Max* introduces you to the iPad 2. Starting with helping you choose the iPad that's right for you, we walk you through purchase decisions and setting it up for the first time. You'll learn the gesture-based, Multi-Touch vocabulary that allows you to manipulate the iPad and its tens of thousands of apps. We'll show you how to connect to the Internet, browse the Web, touch your music and videos, and find and download apps from the App Store. You'll discover how to buy and navigate books using Apple's revolutionary iBooks app, view slideshows and photos, send e-mail, create notes and calendars, and even turn your iPad into a compass. You'll also discover that the iPad is not simply a new leisure device; it's a powerful office tool, and indeed can be a viable alternative to a traditional computer for many people. We walk you through creating rich documents, spreadsheets, and presentations. We also show you how to use the front- and rear-facing cameras to videoconference with friends and family and to even record

your own movies. Finally, we show you some of our favorite third-party apps and ways we use the iPad as an artist's canvas, a teaching tool, and even a helper in the kitchen.

This book is written for anyone with an iPad 2 or anyone who is thinking of getting one (you won't be sorry!). It doesn't matter whether you're a Mac or Windows user or, in fact, if you've never used a computer before. This book's thorough coverage and step-by-step discussions allow all iPad 2 owners to learn about their device and come away with both the skills and the knowledge they need to use it to its fullest. If you owned an original iPad and just upgraded to an iPad 2, this book will still be of great benefit to you. The iPad 2 introduced many new hardware and software features that we cover thoroughly in this book.

How you read the book is up to you. If you are totally new to the iPad (or computers in general), we suggest you read the book cover to cover, but you can also feel free to jump around from chapter to chapter if that works better for you. Above all, have fun while you're learning everything that the iPad can do. It's the future of computing, and it's a blast. Thanks for letting us show it to you.

# **Bringing Your iPad Home**

Purchasing your first iPad should be a fun and exciting experience for you. Compared to buying a full-fledged desktop or laptop computer, there aren't as many options to complicate matters. The price tag on an iPad isn't as daunting as that for an Apple MacBook Pro, so the impact to your wallet won't be outrageous even if you don't happen to make the perfect choice. In this chapter, you'll discover what decisions you should make before either heading to your local Apple retailer or ordering an iPad online. You'll learn what you need in addition to an iPad, what you can do if you're not pleased with your purchase or get a faulty unit, and how to get your iPad ready for everyday use. Here are all the basic facts you need to select, buy, and set up your iPad.

## **Picking Your iPad**

Especially at this early stage of the life cycle of the iPad, you have a relatively easy decision to make regarding which model of the device to purchase. There are never that many iPad models available at any particular time, since Apple does a good job of keeping its product lines small and up-to-date. The big questions you'll have to ask yourself are whether you need 3G wireless capabilities, whether your 3G iPad should run on a GSM or CDMA network, how much storage you want in your iPad, and whether or not to purchase a used iPad. Let's look into these four questions in more detail.

## **Wi-Fi or Wi-Fi + 3G?**

The iPad is an Internet-connected device. Sure, it can work as an electronic book reader or a gaming device without an Internet connection, but an iPad without Internet is like a Porsche with a flat tire. Apple gives you two choices: Wi-Fi (wireless network connectivity) models and Wi-Fi + 3G (wireless network plus 3G mobile data connectivity) models. If you ever want an Internet connection away from a Wi-Fi hotspot, you'll need to buy the Wi-Fi + 3G version of the iPad, because you cannot add the functionality to an iPad later.

The Wi-Fi + 3G models are slightly more expensive than the models with Wi-Fi only, to the tune of US\$130 more than their Wi-Fi counterparts. What you're paying for is built-in 3G circuitry, a Global Positioning System (GPS) receiver, and an antenna, which is a fancy way of saying that your iPad (with an optional subscription to a data plan with your local wireless carrier) can surf the Web, send and receive e-mail, and connect to the iBookstore from any location with 3G wireless service. Do you need 3G capabilities? Here are some questions you need to ask yourself:

- - *Will you be using your iPad in places where there are no Wi-Fi hotspots?* If you plan on using your iPad around your Wi-Fi equipped home and office and if most of the locations that you visit (stores, libraries, coffee shops, airports, and hotels) provide free Wi-Fi, then you might not need the Wi-Fi + 3G model. However, if you often find yourself in need of an Internet connection when you're in your car, on a soccer field, or at some other location without Wi-Fi, then the Wi-Fi + 3G iPad may be the correct choice for you.
- *Do you have another way to connect to a 3G network?* You may already have a different method of accessing a wide-area wireless network. If you have a 3G router such as the Sierra Wireless Overdrive 3G/4G or Novatel MiFi for use with a laptop, then you can use it and your existing wireless data plan to connect to the Internet. If you have an iPhone 4 running iOS 4.3 or later, you might wish to consider using the Personal Hotspot feature on the phone as your gateway to the Internet (a separate data plan is required).
- - *Are you willing to pay extra for both your iPad and the 3G data plan?* To begin with, a Wi-Fi + 3G iPad costs \$130 more than the corresponding model without 3G. That's not the only additional cost you'll incur, since your wireless carrier is going to charge you for a data plan. In the United States, AT&T provides 3G data service without a contract for \$14.99 per month for 250MB of data, or \$25 monthly for 2GB of data. The other U.S. carrier, Verizon Wireless, has rates beginning at 1GB of data for \$20 per month and up to 10GB for \$80 per month. International carriers offer similar plans, so check with your carrier for details about the cost and capacity of data plans in your country.
- *Do you need to use apps that are aware of the location of the iPad?* The Wi-Fi iPad has the ability to determine its location through something called the Wi-Fi Positioning System. This service, provided in North America by Skyhook Wireless, uses the known location of Wi-Fi access points to approximate the location of an iPad. Although this can provide location data to within 20 to 30 meters in crowded population centers in the United States and Canada, it doesn't work at all when the iPad is away from Wi-Fi. The Wi-Fi + 3G iPad contains a full Assisted GPS (A-GPS) receiver for pinpointing the location of the device using GPS. As a result, accurate location can be determined almost anywhere on the planet provided that the Wi-Fi + 3G iPad can "see" the sky.

#### **GSM vs. CDMA**

If you decide to purchase the Wi-Fi + 3G iPad, you'll also have to make a decision about what mobile wireless network to run on. In the United States, there are two choices: GSM, the standard used by AT&T Wireless, and CDMA, which is the technology behind Verizon's mobile network. The majority of wireless networks throughout the world use GSM, so frequent international travelers may wish to consider that fact when making a purchase decision.

For all practical purposes, the speeds and capabilities of the two 3G networks are similar. The main differentiator for most U.S. iPad buyers is the coverage provided by the two carriers in the area where you live and work. Verizon Wireless customers who are happy with the voice signal quality that they currently get with their mobile phones can stay with their existing carrier for iPad data. Likewise, AT&T Wireless customers with five bars of signal strength and good service may wish to stay with their current carrier.

#### **How Much Storage?**

Once you've decided whether to purchase the Wi-Fi or Wi-Fi + 3G iPad, your next thought should be about the quantity of built-in storage you want in your iPad. Although the amount of working memory, or RAM, in the iPad is identical across the different models (256MB for the original iPad, 512MB for the iPad 2), the flash drives used for storing applications and data come in three different sizes: 16GB, 32GB, and 64GB. You cannot upgrade the flash drive in the iPad, so you're stuck with whatever you buy. Like any electronic device, the iPad will evolve over time, so larger storage capacities are likely in the future.

At the launch of the iPad, the difference between the 16GB and 32GB models was only \$100, while maxing out the iPad's storage at 64GB was only \$200 more than buying the base model. Before deciding how much storage you want to buy, consider these questions:

- *How big is your music library?* If your library is small and you want to listen to music on your iPad, no problem. If it's large, the extra space on the larger iPad models helps you store additional music and podcasts. Of course, if you already own a music device such as an iPod, you may want to continue using it for listening. iPods come in a variety of capacities and are much more portable than your iPad.

- - *How many videos do you want to carry around?* A single two-hour movie may occupy more than a gigabyte of storage. If you travel a lot, especially on airplanes, you may want to pay more to store additional movies and TV shows with those extra gigabytes. In Chapter 7 of this book, we'll talk about using Handbrake to transfer video from DVDs to a format that your iPad can use. Although Handbrake does a great job of compressing video, movies can still be as large as 500MB to 1GB in size. If you also own a second-generation Apple TV, you might consider using Apple's AirPlay and Home Sharing to stream video to your iPad, reducing the need for more storage.
- *Do you plan to carry lots of pictures?* Although many digital pictures are pretty small (a typical photo is 300KB to 1.2MB in size), if you carry a few thousand of them around, they do add up to some serious storage. Do you laugh at the idea of carrying that many pictures around on your iPad? Apple's built-in support for the Mac iPhoto application makes it simple to put years of photo archives onto your iPad with a single synchronization option. Moving photos directly from a digital camera to your iPad is easy using the iPad Camera Connection Kit, so the idea of backing up a trip's worth of memories on your iPad while on vacation isn't entirely out of the question.
- - *Do you need to carry lots of data?* You might not think of your iPad as a data storage device, but there are ways to use it (mostly involving emailing documents to yourself or using a third-party application) to bring data along with you on the road. If you think you might need to do this, maybe those extra gigabytes could be put to good use.
- *How long do you plan to use this iPad?* If you're an early adopter who plans to trade up at the earliest possible opportunity whenever Apple offers a new unit, you may want to save your pennies now in the hope that a better unit with more memory quickly debuts. If, instead, you want to get the most use out of the iPad for the longest period of time, paying more up front means you won't outgrow the memory quite as fast.

#### **Should You Buy a Used iPad?**

Now that the iPad has been on the market for a while, some owners are moving up to newer or more capable iPads, and used devices are often available for less money than new ones. If you don't need the latest and greatest iPad, a used one can be your gateway into the iPad world without impacting your wallet as much.

Believe it or not, Apple is the best vendor for used iPads. The company often makes refurbished iPads available for sale at less than the suggested retail price of new equipment, and the iPad will come with the original factory warranty. You can find the refurbished equipment in the Apple Online Store at http://store.apple.com or on Amazon.com.

eBay is often a good place to purchase used computer equipment, as sellers are given ratings by buyers so that it's possible to see at a glance how others have fared in their transactions with a particular seller. As with any online auction, however, the buyer should beware. Make sure that the seller has pictures of the exact unit you are bidding on, has a return policy, and has a flawless approval rating.

If you're buying an iPad from someone locally, you might want to consider having an Apple Authorized Service Provider (www.apple.com/buy/locator/service/) check the unit over before you make a commitment. While it's easy for you to make a visual inspection of the screen and case for scratches or dents, it's not so easy to see if there is hidden damage caused by water, or connectors that have been broken.

Finally, you might be able to afford a new iPad when the next generation is announced (usually in March or April). Retailers need to make room for the incoming iPads and discount their existing stock. Your patience can be rewarded!

#### **Considering System Requirements**

iPads aren't like most other computers. At heart, they're similar to a large iPod touch. And, like an iPod touch, in order to effectively use one, you will need a computer with a USB 2.0 port and an Internet connection running the most recent version of iTunes. Although your iPad can receive app updates and synchronize data through a Wi-Fi or 3G connection, it still needs to be directly connected to your computer in order to receive system software updates. It's also much faster to transfer large amounts of music, movies, or photos through a direct USB 2.0 cable connection.

You won't be able to purchase apps, books, or music from your iPad until you successfully connect it to iTunes. That means you need either a Mac running OS X 10.5.8 or newer or a Windows computer running Windows XP (Home or Professional with Service Pack 3 or newer), Windows Vista, or Windows 7. This also means you need an iTunes Store account.

Before you decide to purchase an iPad, ask yourself whether you have a computer available that has all these features. If not, you might not be able to set up and use your iPad.

**NOTE:** If you haven't yet put iTunes on your computer, you can get a free copy from www.apple.com/itunes. It's available for both Mac OS X and Windows systems and is quick and easy to install.

### **Buying Your iPad**

After deciding among the available iPad models, you're probably ready to pull out your credit card and go buy that iPad (see Figure 1–1). Where should you go? To an Apple Store? To an authorized Apple retailer or Best Buy store? Or should you buy online? You might be surprised to learn that there are better and worse choices.

We recommend buying your iPad in person at a store. You can ask questions. You can make human connections. If something goes wrong with your purchase, you have a person who's there to help you work through it. This is not to say that calling Apple's support line is insufficient; it's just that being face to face with a real person makes solutions happen more readily.

The sad fact of the matter is that, on occasion, iPad purchases do not go smoothly. Some people end up with a screen flaw, such as dead screen pixels. It's not an uncommon problem, and if found soon after purchase, it may involve a trade-in for a new unit. Others may have problems connecting to Wi-Fi or 3G networks. The chances of resolving these issues increase significantly when you have a real person to talk to.

As for the question of Apple or other retailers, we lean slightly toward buying at an Apple Store. It's an Apple product you're buying, and the Apple staff members are simply more knowledgeable about that product.

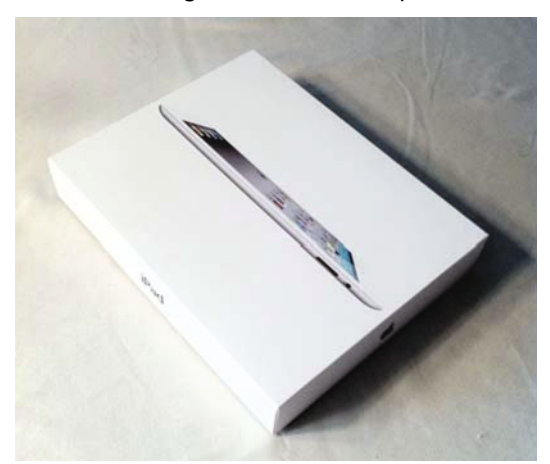

**Figure 1–1.** That nice shiny box contains the Apple of your eye, your iPad. Remember to keep all your packaging, receipts, and other purchase information just in case you need to return it to the store.

#### **Purchasing Your iPad Online**

For a surprising number of people, there is no physical store nearby for picking up an iPad. In that case, the Apple Online Store is your best bet for getting your hands on an iPad as soon as possible.

**NOTE:** There are two quick ways to buy your iPad online. First click the iPad tab at the top of the Apple website (www.apple.com), and then click the blue Buy Now button. The second way? Point your browser to the iPad page (http://store.apple.com/us/browse/home/ shop ipad/family/ipad) in the Apple Online Store. Be sure to have your credit card ready.

Apple makes it easy for you to purchase your iPad online. The individual models all have their own Select button, and a click brings you to a page that lets you choose which Apple accessories you want to add to your purchase. Adding those accessories to your purchase just requires a click of the radio button near each item, and when you are finally ready to check out, clicking the Add to Cart button displays the contents of your virtual shopping cart as well as a Check Out Now button. An estimate of the shipping date is displayed in your shopping cart next to each item so you know when to start waiting for the delivery truck driver to ring your doorbell.

#### **Repairs, Returns, Warranties, AppleCare, and Insurance**

In most situations, the iPad you buy will be in perfect working order, and you should never need to return it to Apple. However, if you do get an iPad that just isn't working properly or that fails during the first year of ownership, there is a tried-and-true process to follow.

First, visit the iPad Support web page (www.apple.com/support/ipad/) to see whether you have set up something improperly or whether there is a known issue and solution. If the online support does not resolve the problem, then it is time to either take the iPad to your Apple retailer or send the iPad to Apple.

For iPads that have been purchased at an Apple Store, the easiest thing to do is to grab your receipt, the iPad, the original box, and all the contents of that box, and then head to the store. The Apple Store staff may ask you to work with a person at the Genius Bar in an attempt to resolve the problem, in which case there may be a delay until they can fit you into their busy schedule.

At other Apple authorized retailers, the return policy may be different, so be sure to check that policy when you purchase your iPad.

iPads purchased online from Apple require a Return Material Authorization (RMA). To initiate the return process, call Apple's support phone number at 1–800-275-2273 and speak to an iPad support specialist. If that person determines that the iPad is faulty and is eligible for repair or replacement, they will issue an RMA to you.

**NOTE:** Outside of the United States, you can refer to www.apple.com/support/ contact/phone\_contacts.html for a list of international phone numbers for Apple Support.

In the first paragraph of this section, we called attention to "the first year of ownership." That's the complimentary warranty period for any iPad. If you want to extend that

warranty for another year, you can purchase an AppleCare Protection Plan for iPad for \$99. This extends your hardware repair coverage to two years. If interested, you can purchase this option at the online Apple Store. Once the warranty expires, you'll have to pay the going rate for repairs or battery replacements.

American Express cardholders can double their iPad warranty simply by purchasing the device with their Amex card. This Extended Warranty program may be provided by other credit card companies, so be sure to check your card terms and conditions for details.

If you can, make sure to back up your iPad by syncing it to iTunes before bringing it in for service. Apple will usually restore your iPad to factory condition, which means you'll lose any data stored on the iPad during the repair and service process.

Is AppleCare worth buying? In our opinion, it is. In one case, AppleCare more than paid for the replacement of a logic board with a faulty FireWire port on an Apple PowerBook G4 almost three years into the plan.

You're entitled to complimentary phone support for 90 days after the purchase of your iPad. AppleCare extends that period to a full two years, and you can call Apple's experts as many times as you want to get your questions answered.

What about a situation where you find that an iPad isn't what you really needed, or what if you decide that you want the 64GB model instead of the 32GB iPad that you bought? Apple realizes that people change their minds or may be dissatisfied for one reason or another, so you have 14 calendar days to return your purchase. You must return the iPad in the original, unmarked packaging including any accessories (such as the power adapter), manuals, documentation, and registration that shipped with the product. There is a cost for this flexibility, because Apple assesses a 10 percent restocking fee on the return.

Apple does not offer an insurance plan for the iPad, and it's unlikely that the company will do so in the future. Instead, you'll need to call your renter's or home insurance carrier to see how much you'll have to pay for an iPad rider (a rider is placed on top of an existing policy, adding coverage for a specific item not covered under the standard plan).

## **Unboxing Your iPad**

Once you arrive home with your iPad or it is delivered to your door, it's time to unpack it and set it up. iPad packaging (see Figure 1–2) is a small work of art. The iPad ships in a box that contains the device, a Dock Connector to USB Cable, a 10-watt USB power adapter, and a packet of documentation. Each of these items is important and will help you in your day-to-day use.

■ *Cable*: The USB cable attaches your iPad to either your computer or the AC adapter. Whether you're charging your iPad for another day of use or you are syncing with your computer to get the latest software update, the Dock Connector to USB Cable is a crucial part of your iPad kit.

■ *USB power adapter*: The AC power adapter included with your iPad plugs directly into the wall and allows you to charge your iPad (or any USB device, for that matter). It offers a single USB port. To use it, just connect your iPad to the adapter using the USB cable. It supplies the 5 volts required for powering USB devices.

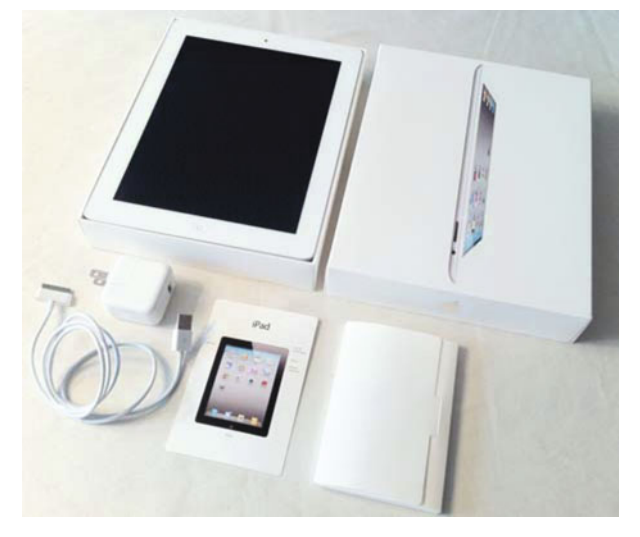

**Figure 1–2.** There's not much inside the iPad box: the iPad, a Dock Connector to USB Cable, a 10-watt AC adapter, and some simple documentation.

## **iPad Feature Overview**

Once you've unpacked your iPad, take a few minutes to discover more about your new purchase. Figure 1–3 introduces the basic features on your iPad.

The top of the iPad houses a jack into which you can plug your earbuds, a built-in microphone (on the top front of the iPad 2), and a Sleep/Wake button that is used to power on and off certain features. If you purchased a Wi-Fi + 3G model, the top (or left side on the iPad 2) will also house a micro–Subscriber Identity Module (SIM) tray where your phone's micro-SIM card is stored. The bottom of your iPad has a built-in speaker and an indented slot for connecting to the Dock Connector to USB Cable or a dock. The iPad's front has a large touch screen and a single Home button. You will not see this interactive screen until you have set up your iPad through iTunes.

Newer iPads also feature two cameras, one in the front for playing with Photo Booth or making FaceTime video calls (see Chapter 15), and one in the back that can record high-definition video and take still photos.

On the right side of the iPad (as you look at it from the front), you'll find a volume rocker and an orientation lock slider.

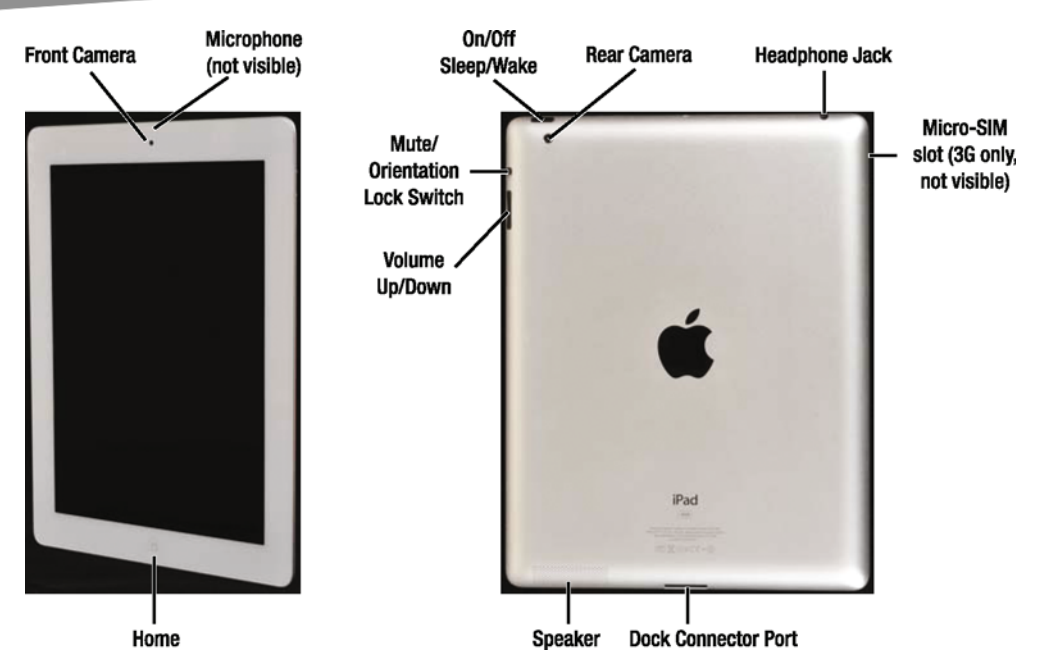

**Figure 1–3.** Feature breakdown displaying the buttons and ports on the iPad 2. The dock connector port is on the bottom of the iPad near the Home button.

## **Preparing for Setup**

You have unpacked your iPad but haven't yet connected it to iTunes. Now is a good time to review the data on your computer. When your iPad is first set up, it will synchronize itself to iTunes and, depending on your computer, to your e-mail accounts, your calendars, and so forth. Before you go forward, here are some items you may want to review and clean up so your iPad starts out its life with the freshest possible data:

- *Contacts*: The iPad can sync with Outlook 2003 or 2007 and Windows Address Book on Windows, Address Book, Outlook, or Entourage on a Mac, and Yahoo! Address Book or Google Contacts on the Internet. To prepare for your first sync, review your existing contacts, and make sure they're up-to-date with current phone numbers and e-mail addresses. If you use another program to manage contacts, consider migrating your contacts to one of these solutions. If you'd rather not, that's OK too. You can add contact information directly to your iPad, although it's not as convenient as having the information automatically loaded for you.

- *Calendar*: Your iPad can synchronize with computer-based calendars just like it does with contacts. The iPad supports iCal, Outlook, and Entourage calendars on the Mac and Outlook calendars on Windows. Get your calendars into shape before your first synchronization, and you'll be ready to immediately manage your schedule both from your computer and from your iPad.
- *E-mail*: Your iPad works with most e-mail providers, including Yahoo! Mail, Google Gmail, and AOL. If your e-mail provider uses the industrystandard POP3, IMAP, or Exchange services, your service will work with iPad. You may want to establish new accounts with these providers before you set up your iPad. That way, they'll load onto your unit the first time you synchronize. You can always add new e-mail accounts later, but it's nice to have them all set up and available for use right away.
- *Media*: Some iPad models offer relatively small storage space when compared to, for example, iPod Classic's generous 160GB hard drive. To make the most of this limited space, set up playlists for your favorite songs, TV shows, movies, and podcasts. Since, in all likelihood, you won't be able to synchronize your entire library to your new iPad, invest time now in weeding through your media to find those items you most want to have on hand.
- *Software and OS*: Update to iTunes 10.2 or newer before you attempt to set up your iPad. If you're using a Mac, make sure you've updated your OS to at least OS X 10.5.8. Windows computers must be running Windows 7, Windows Vista, or Windows XP Home or Professional with Service Pack 3 or newer. You can download the latest version of iTunes from Apple at www.itunes.com/download.
- *iTunes account*: Apple requires a current iTunes account in order to set up your iPad. If you do not already have one, you must sign up for an account with the iTunes Store. If you want to make purchases through the iTunes Store, App Store, or iBookstore, you'll need to have a valid address and credit card. Here are the steps you'll need to follow in order to create that new iTunes account:
- **1.** Launch the iTunes application on your computer, and wait for it to load.
- **2.** Locate iTunes Store in the column on the left side of the window. Click iTunes Store, and wait for the store window to load. You must be connected to the Internet for this to happen, because all the storefront information is stored at Apple.
- **3.** Click the Sign In link at the top-right corner of the screen. iTunes opens the sign-in screen shown in Figure 1–4, which will allow you either to sign in with an existing account or to create a new one.

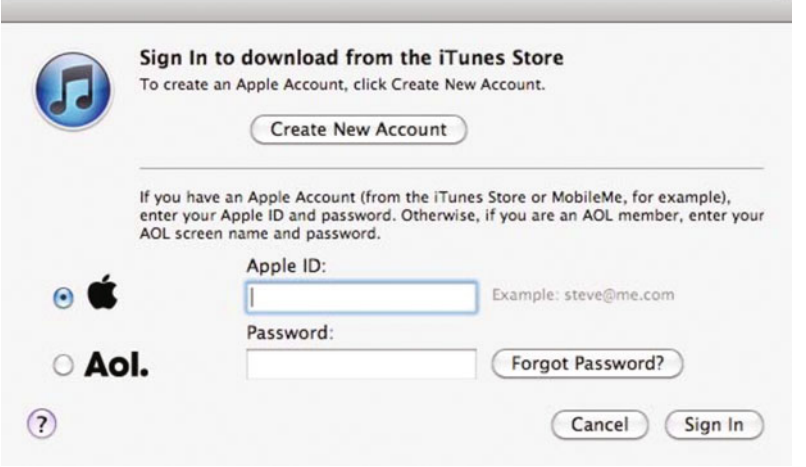

**Figure 1–4.** The iTunes sign-in screen allows you to sign in to iTunes with your existing account or begin the process of creating a new account.

- **4.** Click Create New Account. The screen clears, and a message welcoming you to the iTunes Store displays. Click the Continue button.
- **5.** Review the terms of service, check the box marked "I have read and agree to these terms and conditions," and click Continue. A new window appears prompting you to create your account.
- **6.** Enter your e-mail address and a password (you must enter the password twice for verification). Also enter a question and answer that will help verify your identity, as well as the month and day of your birth. Review the other options on the page, and adjust them as desired before clicking Continue. Again, the screen will clear, and you'll move on to the final account creation step.
- **7.** Enter a valid credit card and the billing information for that credit card. These must match to finish creating your account. When you have entered the information, click Continue.

After following these steps, you will receive a confirmation e-mail at the address you specified while signing up. The e-mail welcomes you to the iTunes Store and provides you with the customer service web address (www.apple.com/support/itunes/store).

You don't need a credit card to get an iTunes App Store account. If you're planning on only downloading free apps and don't have a credit card, there's a way to create an iTunes App Store account from your iPad. The following instructions assume that you don't already have an account and that you've already unwrapped your iPad. Don't worry; you can always come back to these instructions later if you'd like to wait.

**1.** Launch the App Store app on your iPad by tapping its icon.